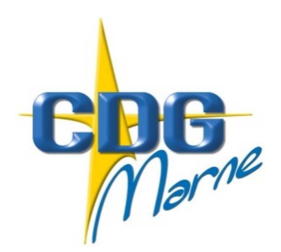

## Centre de Gestion de la Fonction Publique Territoriale de la Marne

Châlons-en-Champagne, le 20 septembre 2017

Circulaire n°2017-21

Le Président du Centre de Gestion à Mesdames et Messieurs les Maires Mesdames et Messieurs les Présidents d'Etablissements Publics Communaux

## **L'organisation dématérialisée des visites de médecine préventive**

Afin d'optimiser l'organisation des visites de médecine préventive de vos agents, le Centre de gestion met à votre disposition un applicatif médecine dans l'outil Agirhe vous permettant :

- $\checkmark$  de placer directement les agents dans les créneaux ouverts par le Centre de gestion : vous adaptez ainsi le suivi médical de vos agents aux contraintes liées aux nécessités de service ; vous êtes autonomes dans la convocation des agents et le remplacement des absents permettant de limiter au maximum l'absentéisme, et la perte de temps « médical »
- $\checkmark$  visualiser sans délai les conclusions des visites médicales réalisées (le document papier vous est toujours remis par le biais de vos agents)

#### **Ce nouveau mode d'organisation ouvert aux collectivités comptant au moins 20 agents devrait être mis en place à compter du 6 novembre 2017**

**La gestion des visites s'effectue sur le logiciel Agirhe, rubrique médecine accessible depuis votre espace « Employeur» sur le site internet du Centre de gestion www.cdg51.fr.** 

#### **Les étapes de la procédure :**

- 1. Trois semaines avant la date de visite, le Centre de gestion vous communique par courriel les plages de disponibilité des médecins/infirmier, avec une liste des agents à voir. (ces informations sont également disponibles via votre accès Agirhe)
- 2. Vous dressez vous-même via Agirhe la liste nominative des agents à convoquer à l'examen, durant les plages horaires prédéfinies par le Centre,
- 3. Vous procédez au remplacement des agents initialement convoqués qui seraient absents.
- 4. Vous générez et adressez vous-même les convocations aux agents concernés.
- ⇒ **Vous êtes invités à vous reporter au guide Agirhe ci après qui précise la procédure à suivre**

#### **Modifications des plages de disponibilité :**

La collectivité modifie et met à jour elle-même sans délai avec l'outil informatique la liste nominative des agents convoqués à l'examen afin de tenir informé le service de médecine de tous les changements intervenus.

Les agents absents non excusés c'est-à-dire ceux dont l'absence a été constatée par le médecin ne seront pas reconvoqués au cours de l'année par le service de médecine préventive.

Pour permettre au médecin de prévention d'émettre un avis objectif et adapté sur la compatibilité entre le poste de travail et l'état de santé de l'agent, la collectivité renseigne préalablement à la visite les tâches et missions qu'il exerce, en complétant la fiche de poste accessible sur l'outil AGIRHE.

**Votre vigilance est attirée sur l'importance de compléter la totalité des créneaux mis à disposition, compte tenu des coûts salariaux importants du service impactant le montant de la cotisation versée au Centre de gestion.** 

#### **Gestion du suivi médical particulier :**

Les visites à la demande de la collectivité ou de l'agent sont :

- − soit intégrées dans la journée de visite octroyée à la collectivité (utiliser deux créneaux de 20 mn)
- − soit planifiées directement par le secrétariat médical lorsqu'aucune journée de visite n'est programmée pour la collectivité au moment de la demande.

Les visites à la demande du médecin de prévention sont identifiées par le secrétariat médical et communiquées à la collectivité afin qu'elles puissent être intégrées dans la journée de visite

Dans tous les cas, les demandes de visite doivent être réalisées via le formulaire accessible sur le site internet du Centre de gestion www.cdg51.fr, rubrique médecine préventive, accompagné des pièces justificatives demandées. Toute demande incomplète ne sera pas traitée.

Les agents se trouvant en arrêt de travail pour maladie, maternité ou accident de travail ne doivent pas être convoqués à la visite médicale, exception faite de la visite de préreprise du travail qui peut, à titre exceptionnel, être mise en place sur demande de la collectivité et accord écrit de l'agent. Pour une parfaite information du médecin, la collectivité s'engage à saisir sur l'outil Agirhe l'ensemble des congés pour maladie, accident de service ou maladie professionnelle et communiquer au médecin tout document susceptible d'éclairer l'avis du médecin de prévention sur l'aptitude de l'agent à réintégrer son poste.

#### **Pour tout renseignement complémentaire, le secrétariat du service de médecine est à votre disposition :**

**Mme Bénédicte SATIZELLE : medecine@cdg51.fr Mme Isabelle PIASTA : medecine2@cdg51.fr Téléphone : 03.61.58.35.31** 

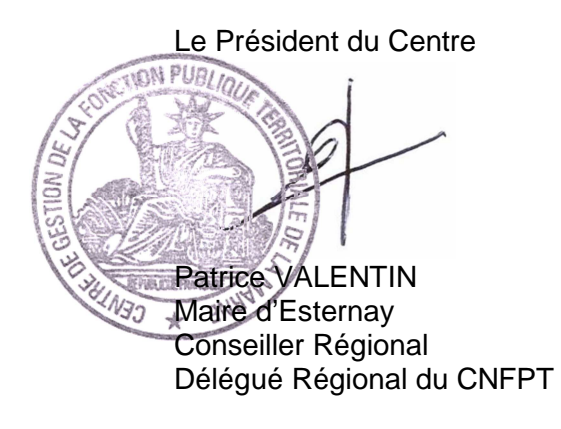

# **GUIDE D'UTILISATION D'AGIRHE POUR LA** PROGRAMMATION ET LA GESTION DES VISITES DE **MEDECINE PREVENTIVE**

**Août 2017** 

#### **PRECONISATIONS:**

- $\checkmark$  Utiliser impérativement Mozilla Firefox comme navigateur internet (au minimum la version 6)
- $\checkmark$  Ne jamais utiliser la flèche « retour en arrière » de votre navigateur internet
- Déconnexion automatique au-delà de 20 mn d'inactivité
- $\checkmark$  Ne pas ouvrir simultanément deux fenêtres AGIRHE sur le même ordinateur

Accéder via « Espace Employeur Public »

### $C^c$  Q Rec ☆自 ◎ avec Firefox **A** A la une **B** SITE DE TRAVAIL Centre de Gestion de la Fonction Publique **CDG** iale de BIENVENUE Espace<br>
VISITEUR Espace ۸lz

#### Saisir identifiant et mot de passe

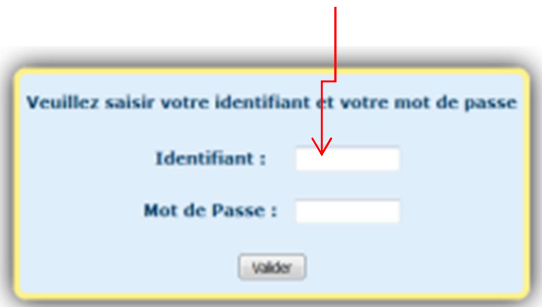

### Accéder à AGIRHE

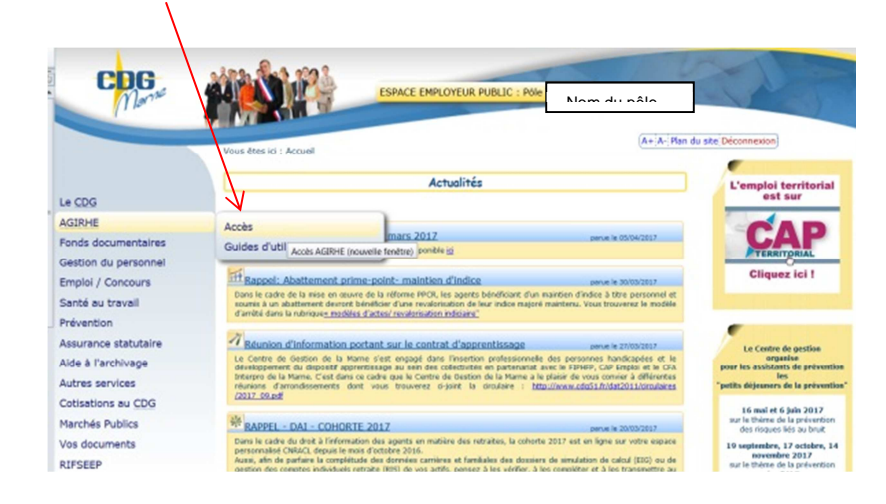

# **La saisie des créneaux de visite / convocation des agents**

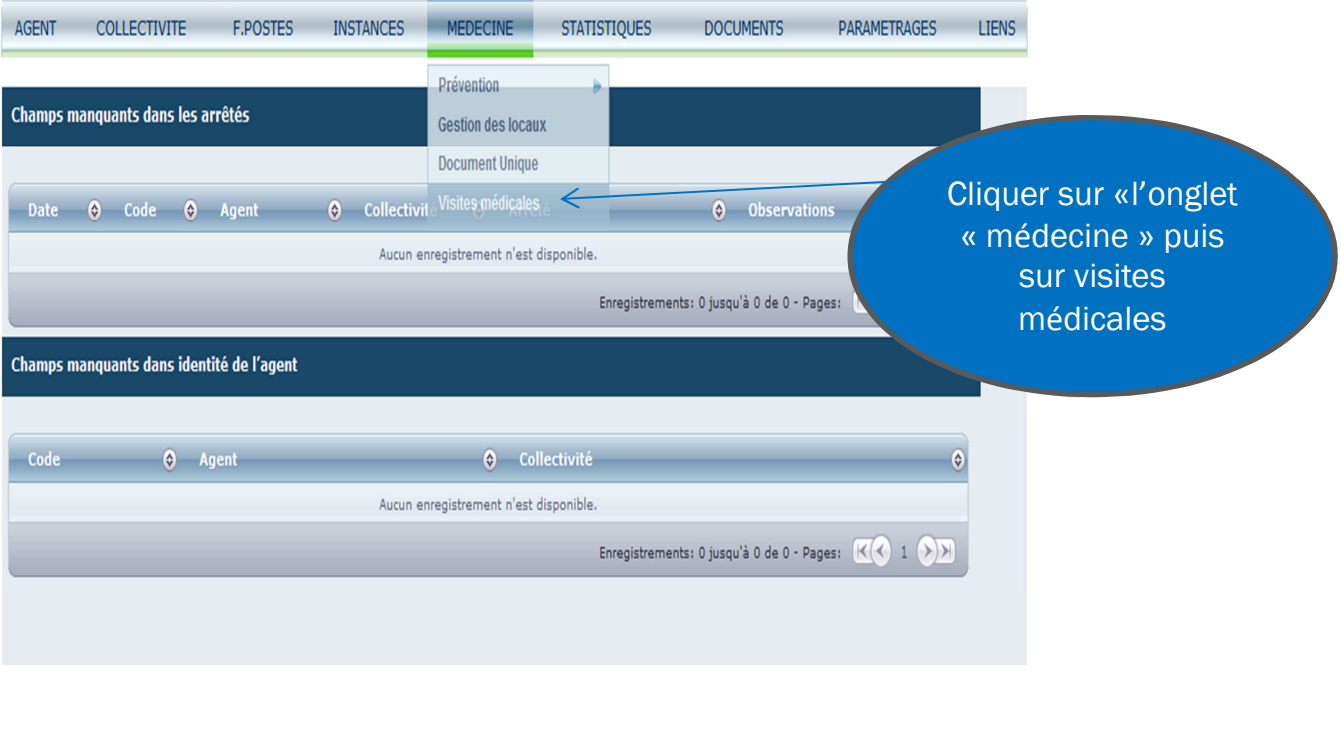

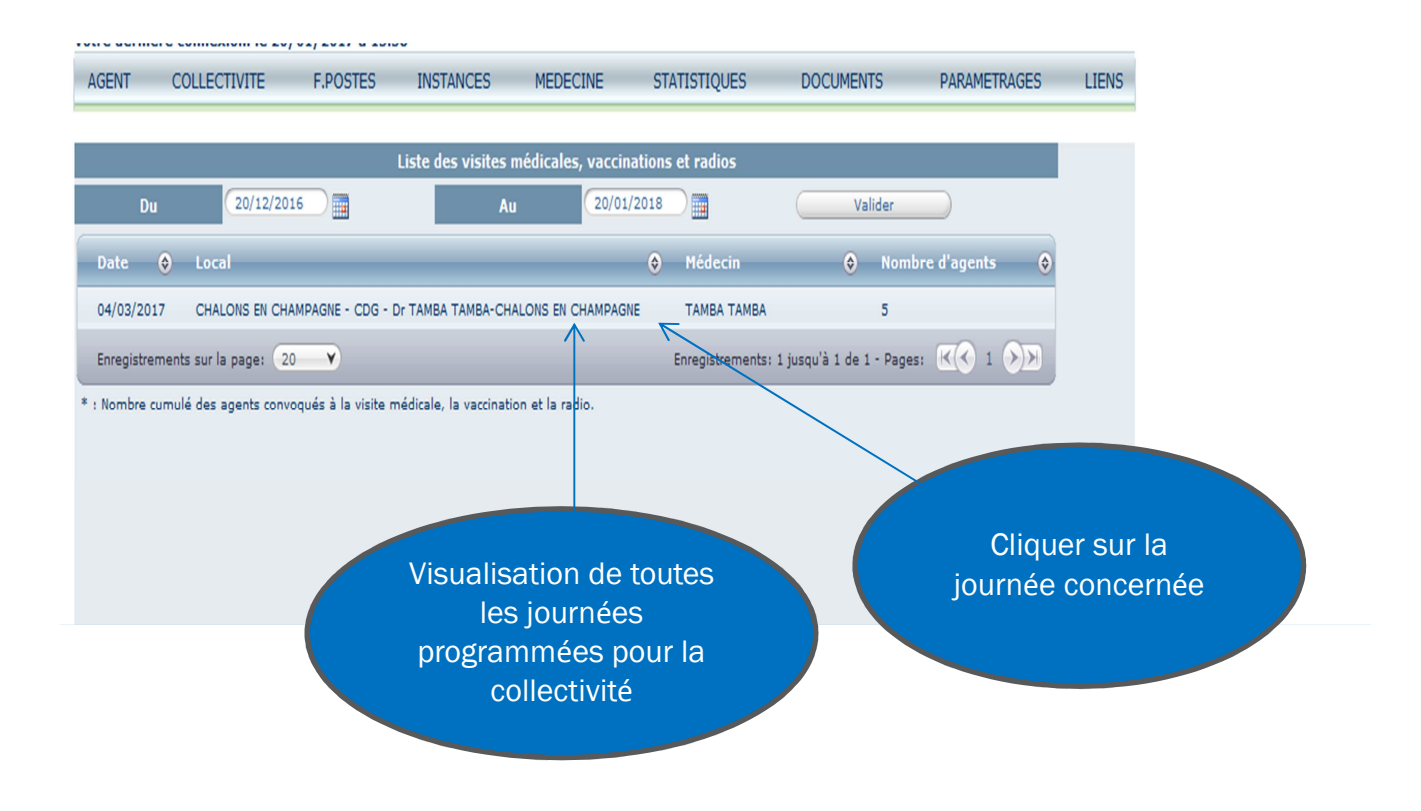

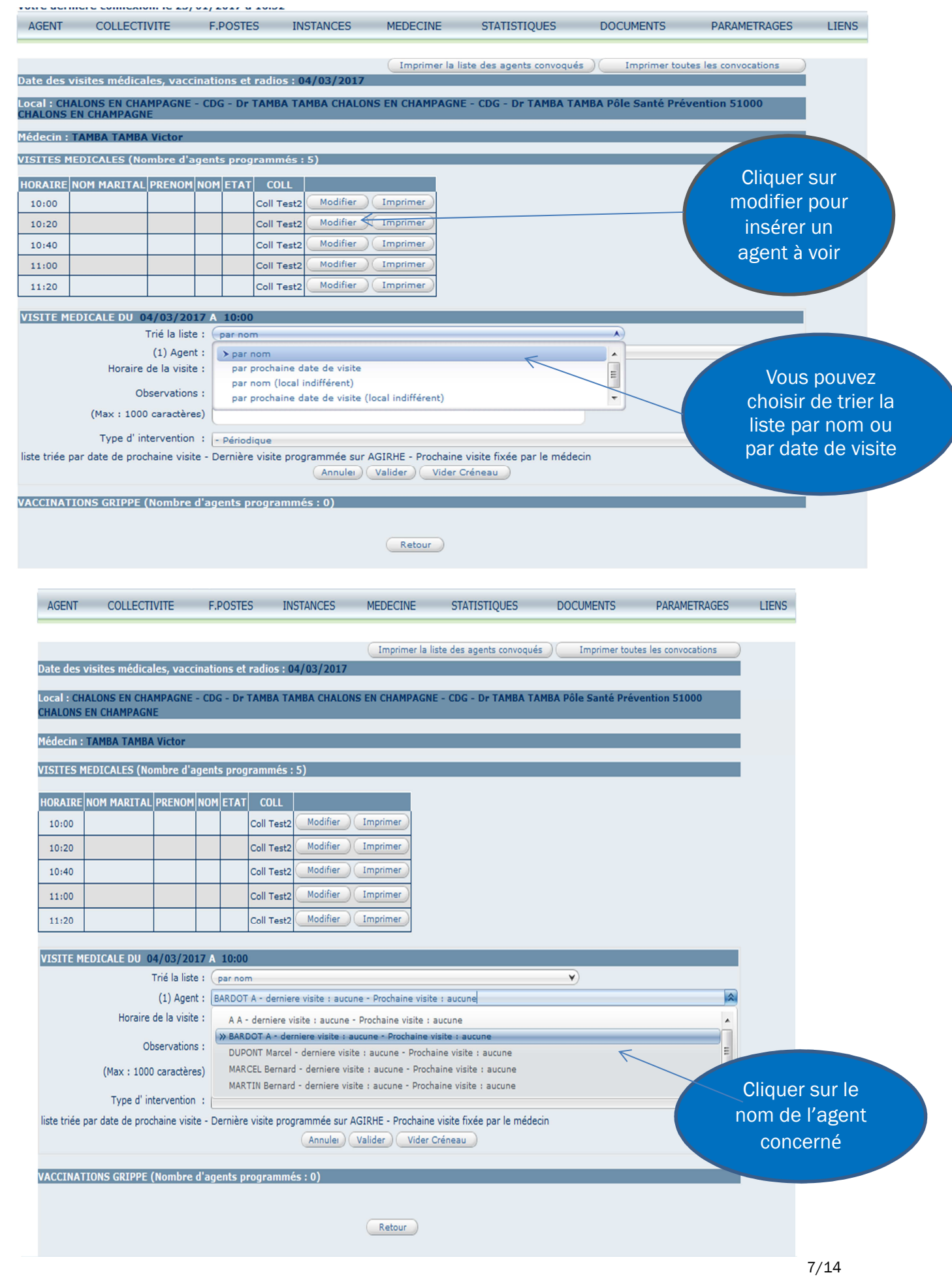

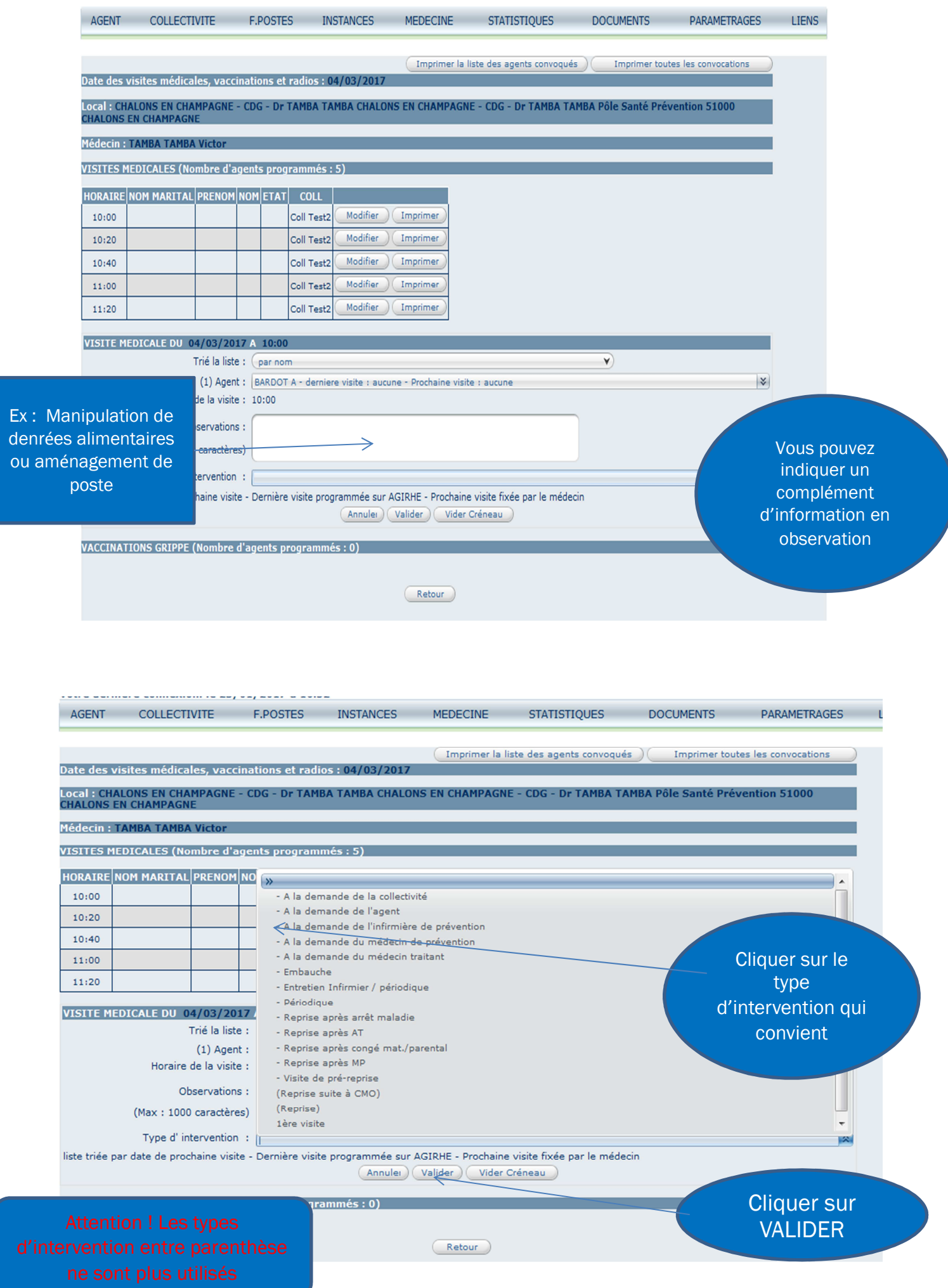

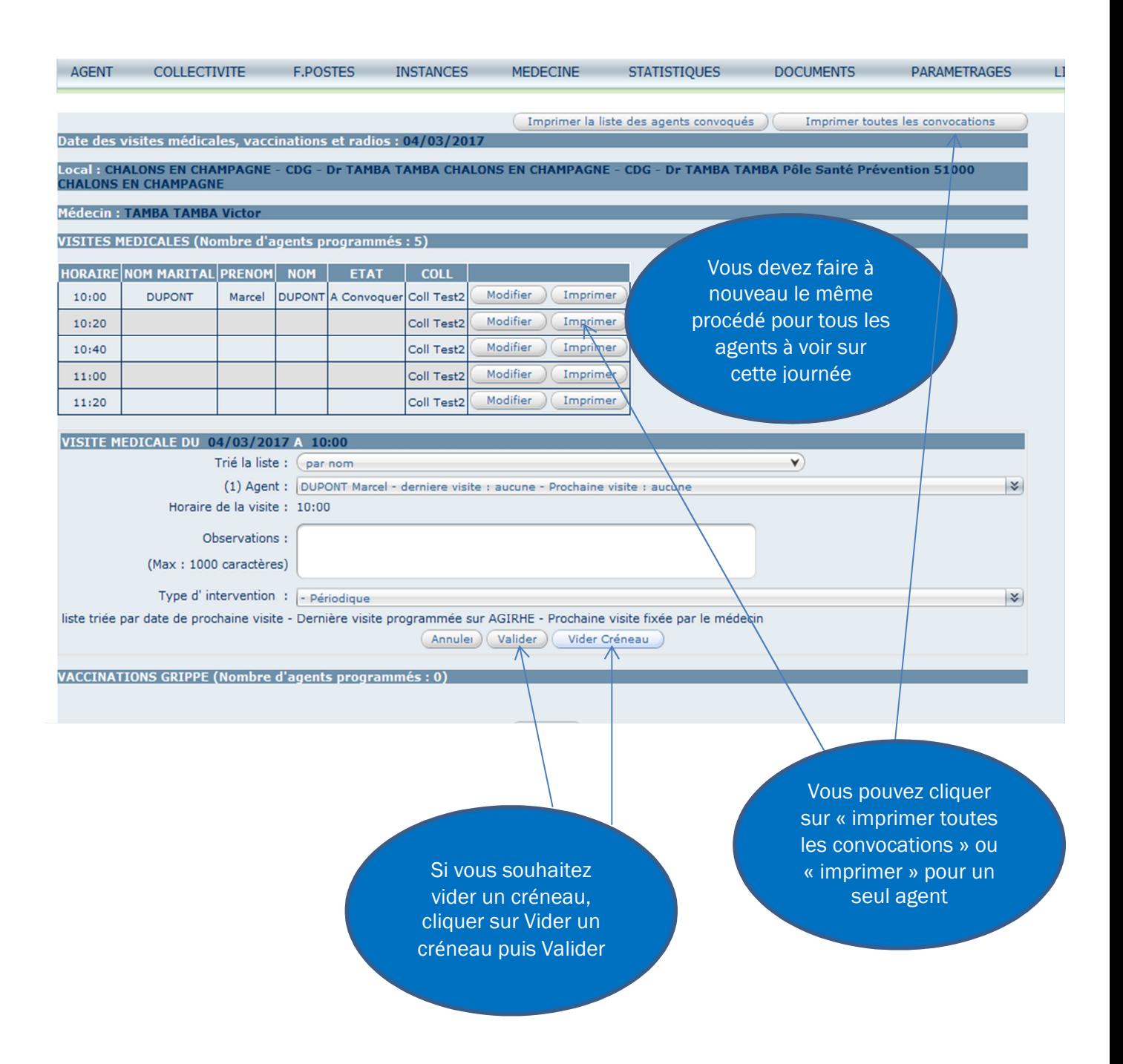

Si un agent a déjà été convoqué, un message s'affiche en rouge

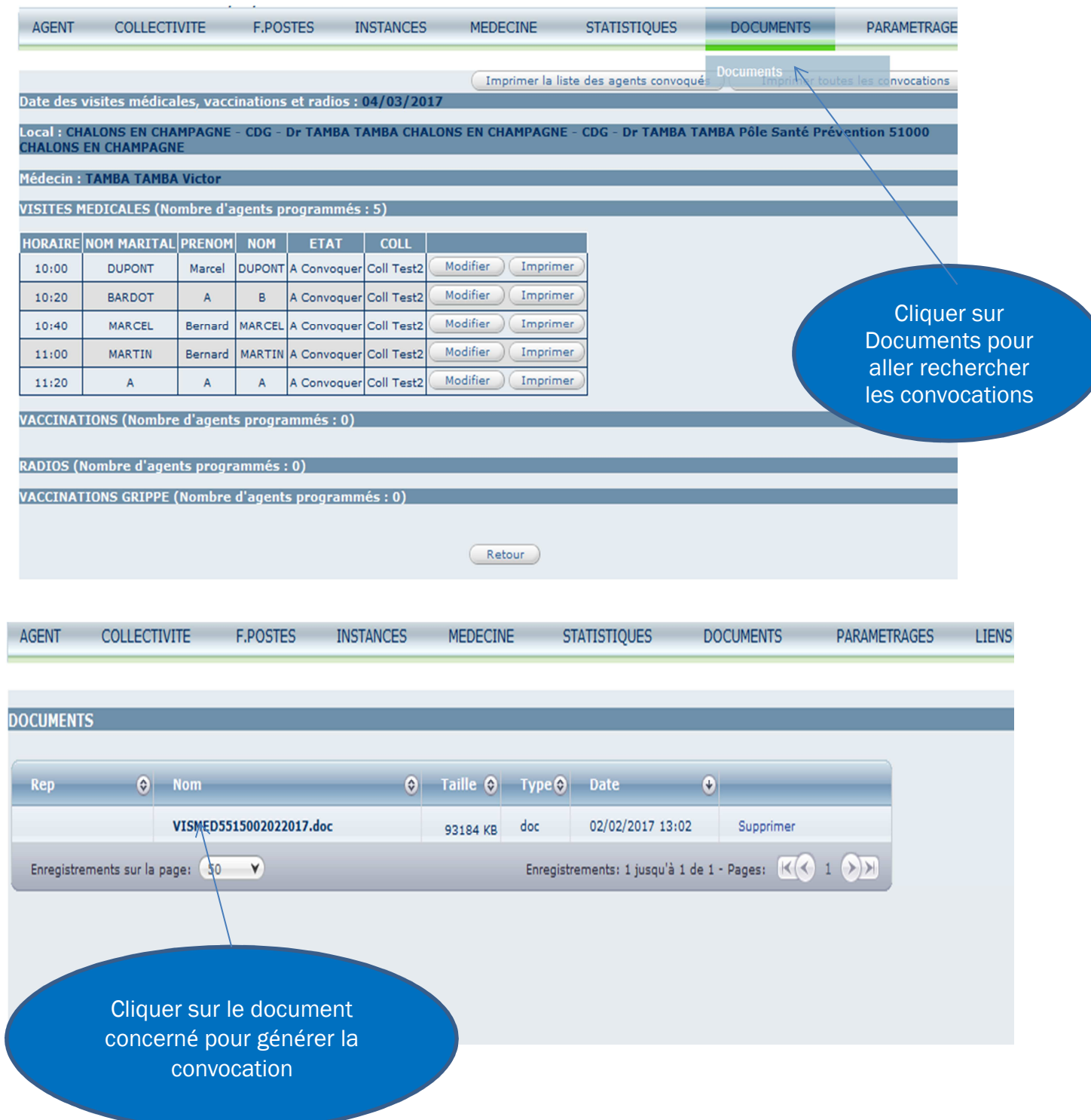

Cliquer sur « activer la modification », puis sélectionner « entretien infirmier » ou « examen médical »

## Mod**è**le de convocation **à**remettre aux agents à voir en visite médicale

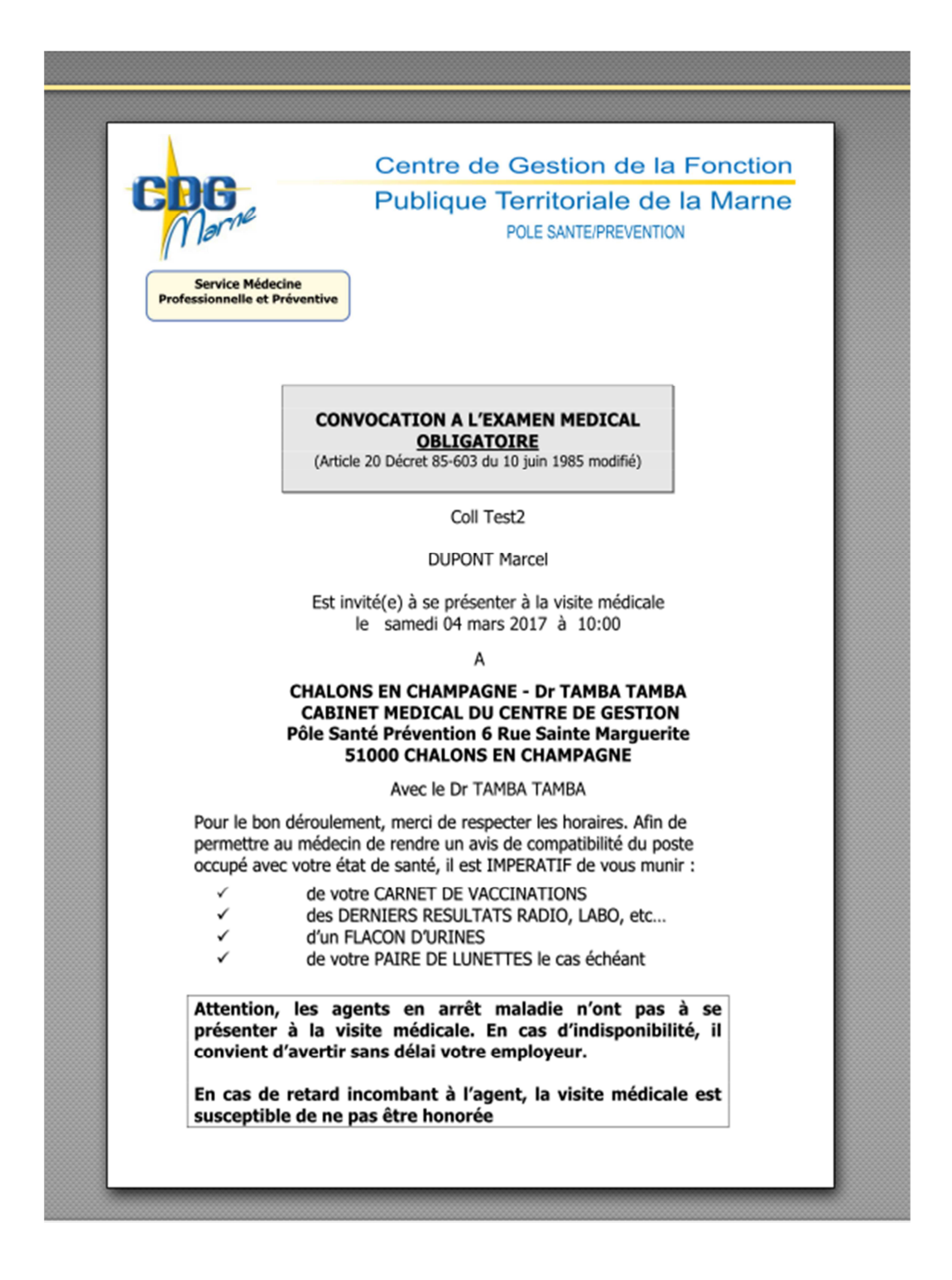

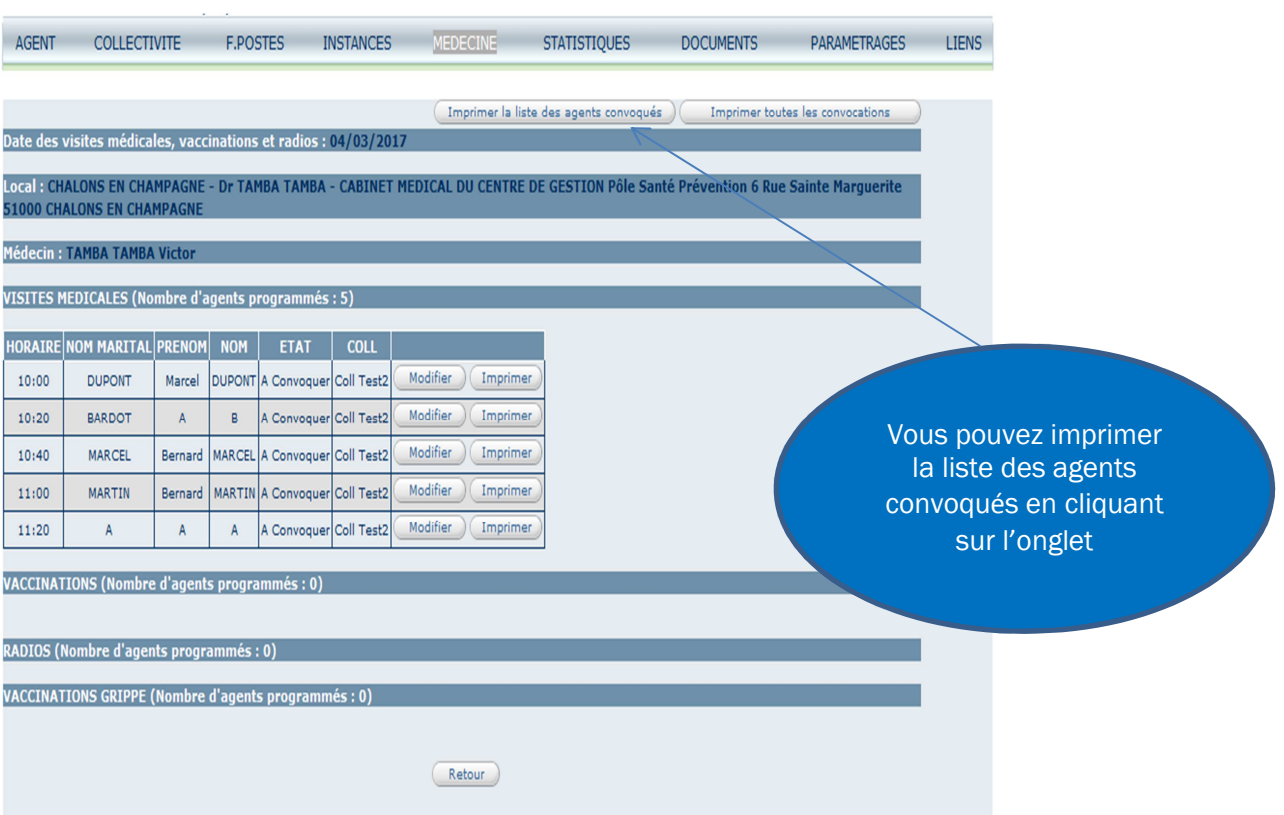

# **Visualisation des journées de visite, conclusions**

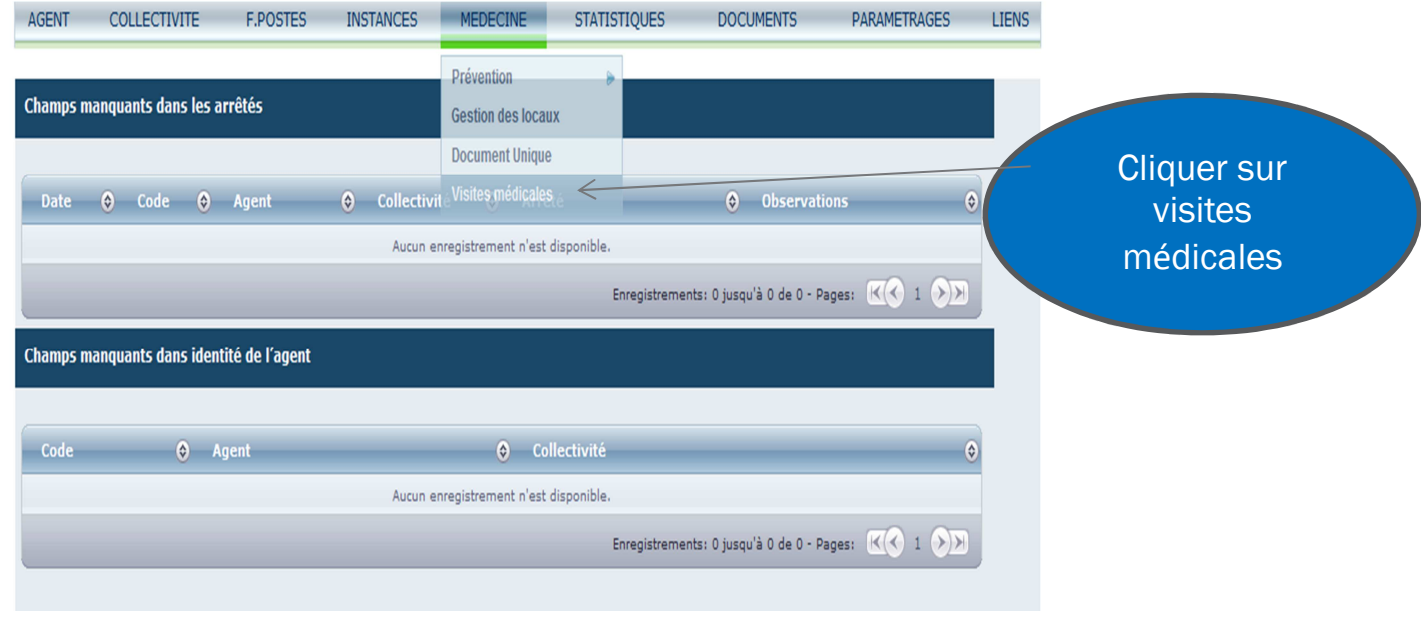

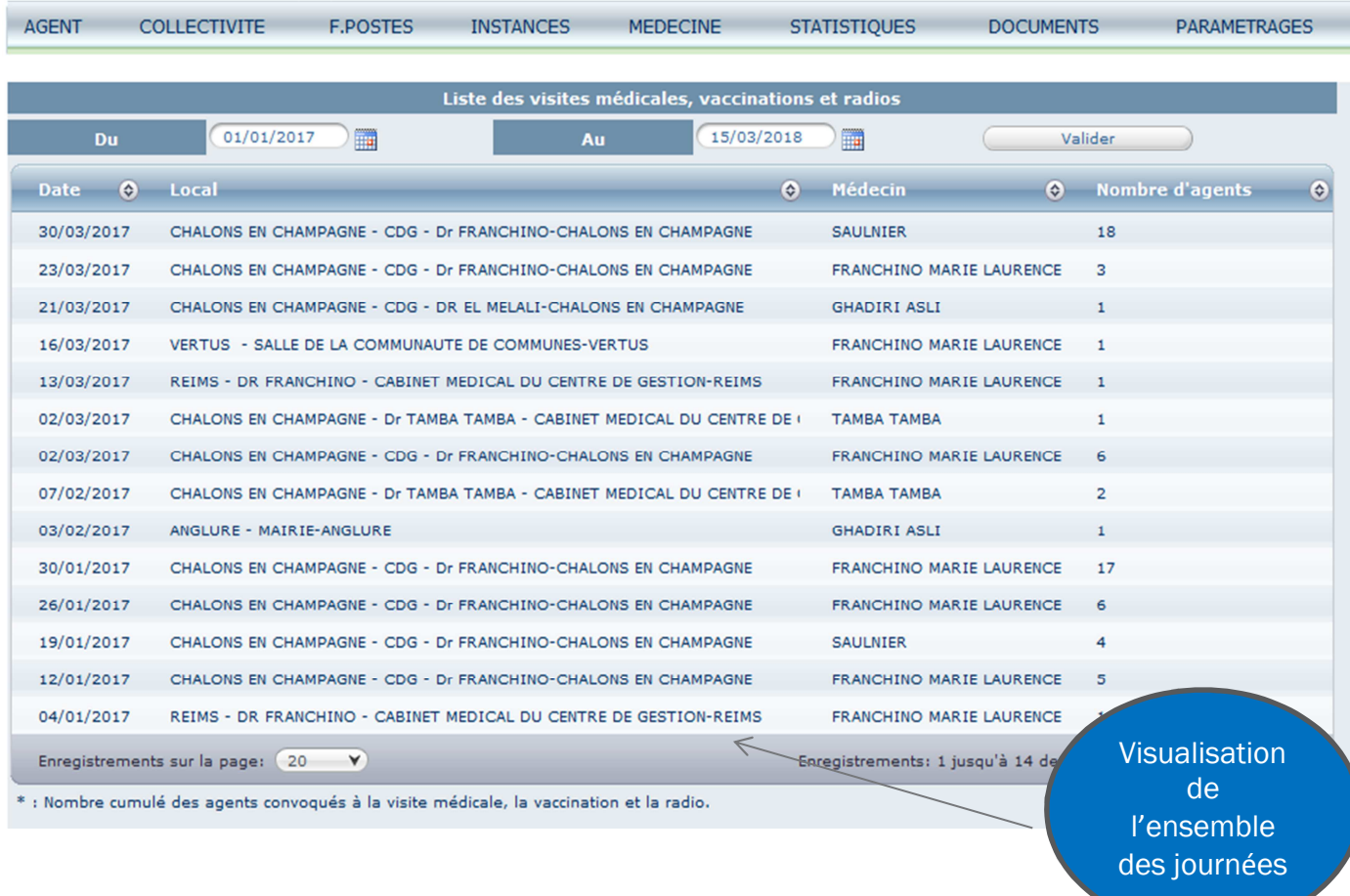

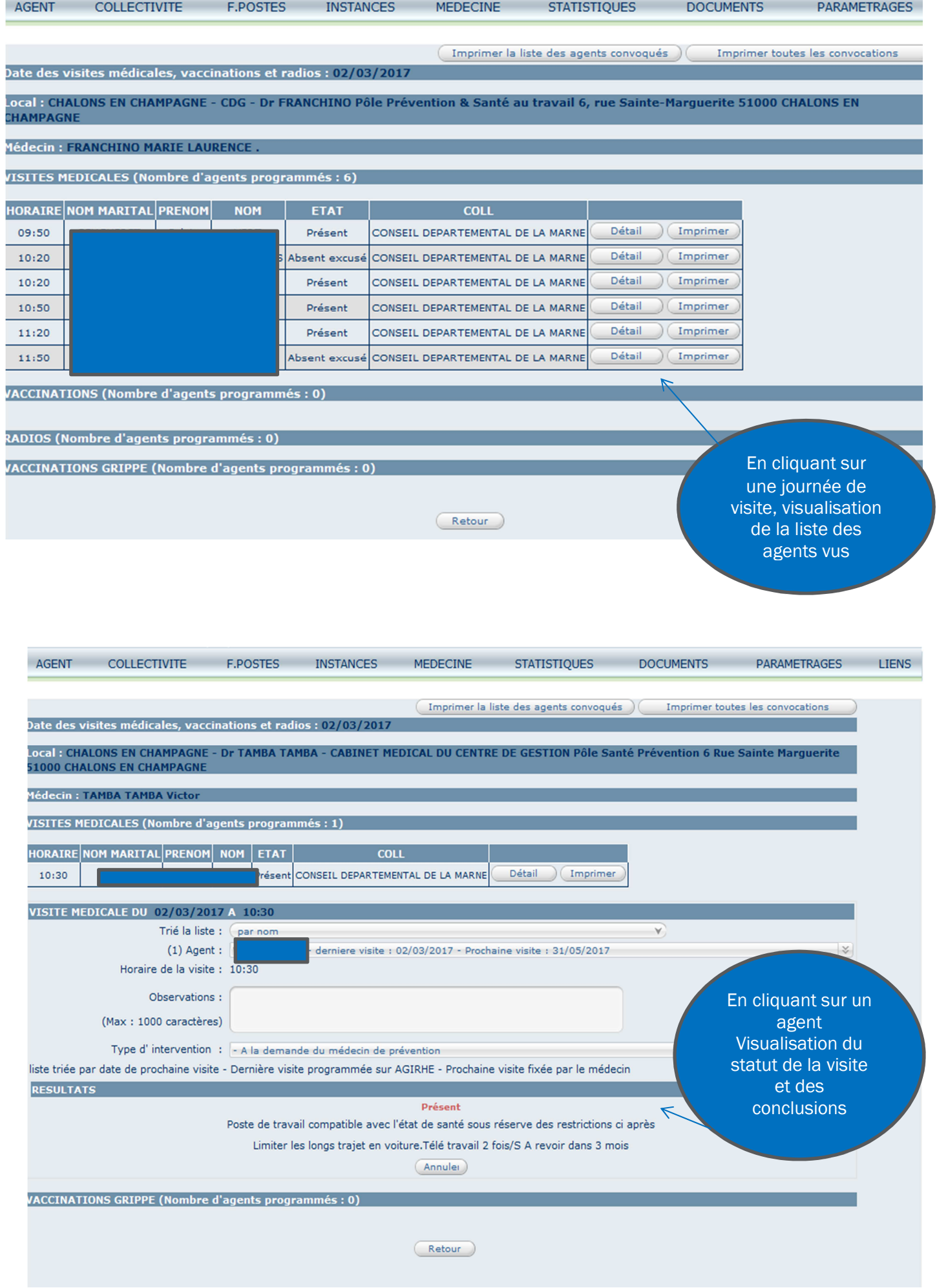